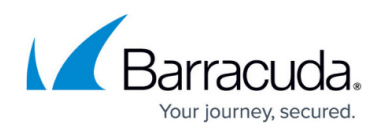

# **Deleting Customer Accounts**

#### <https://campus.barracuda.com/doc/98218462/>

To delete a customer account, perform the following steps.

1. At the ECHOplatform ribbon, click **Manage**. The Management Dashboard is displayed.

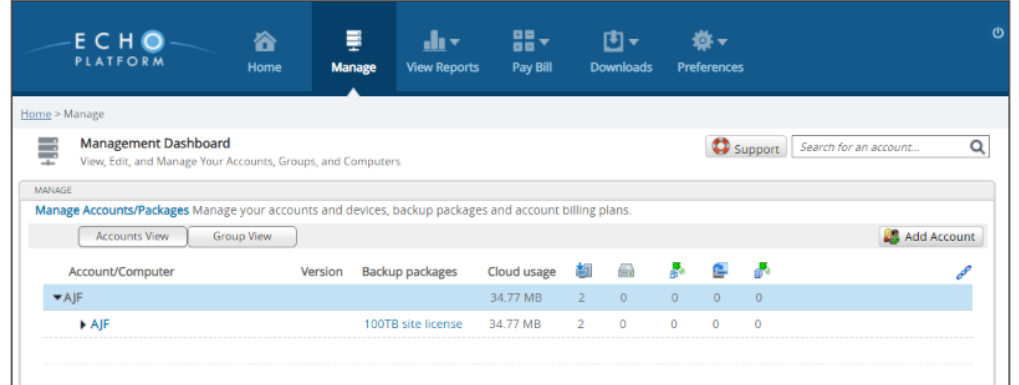

- 2. Select the customer account you wish to delete, as shown above.
- 3. Click the **Delete** button.

The following pop-up is displayed.

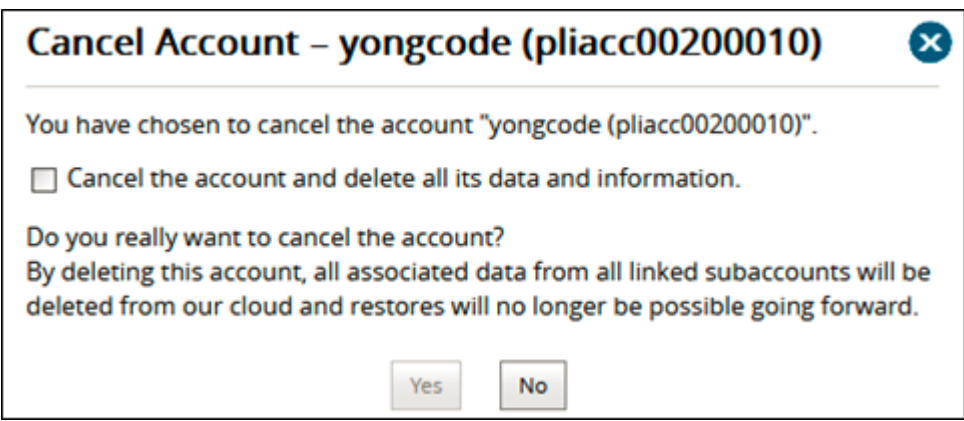

4. Select the **Cancel the account and delete all its data and information** check box. The **Yes** button Is enabled.

## Barracuda Intronis Backup

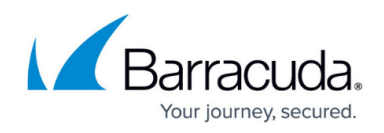

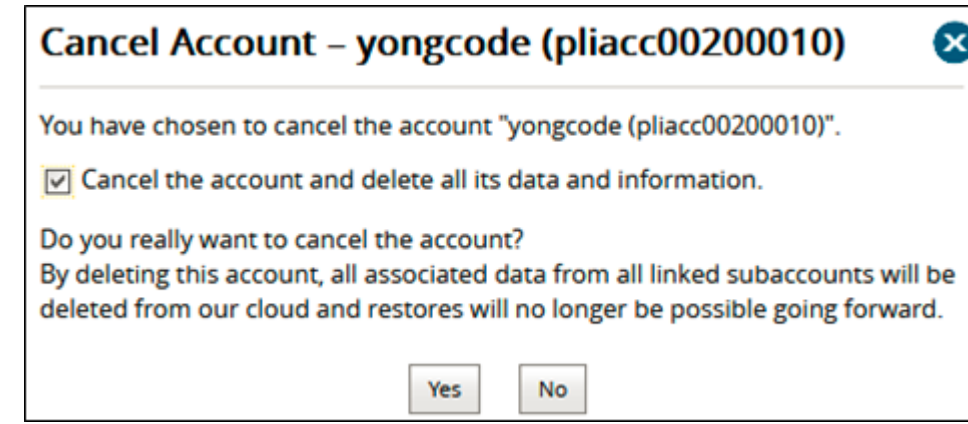

5. Select the **Yes** button.

The customer account is deleted.

If the following pop-up is displayed then the account has associated product licenses assigned to it that need to deleted.

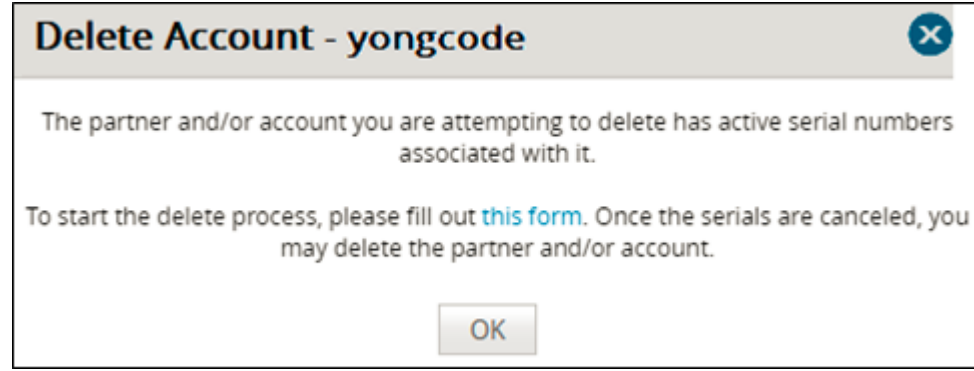

### 6. Select the **this form** link.

The Product Change Request form is displayed.

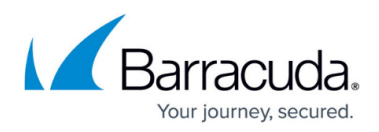

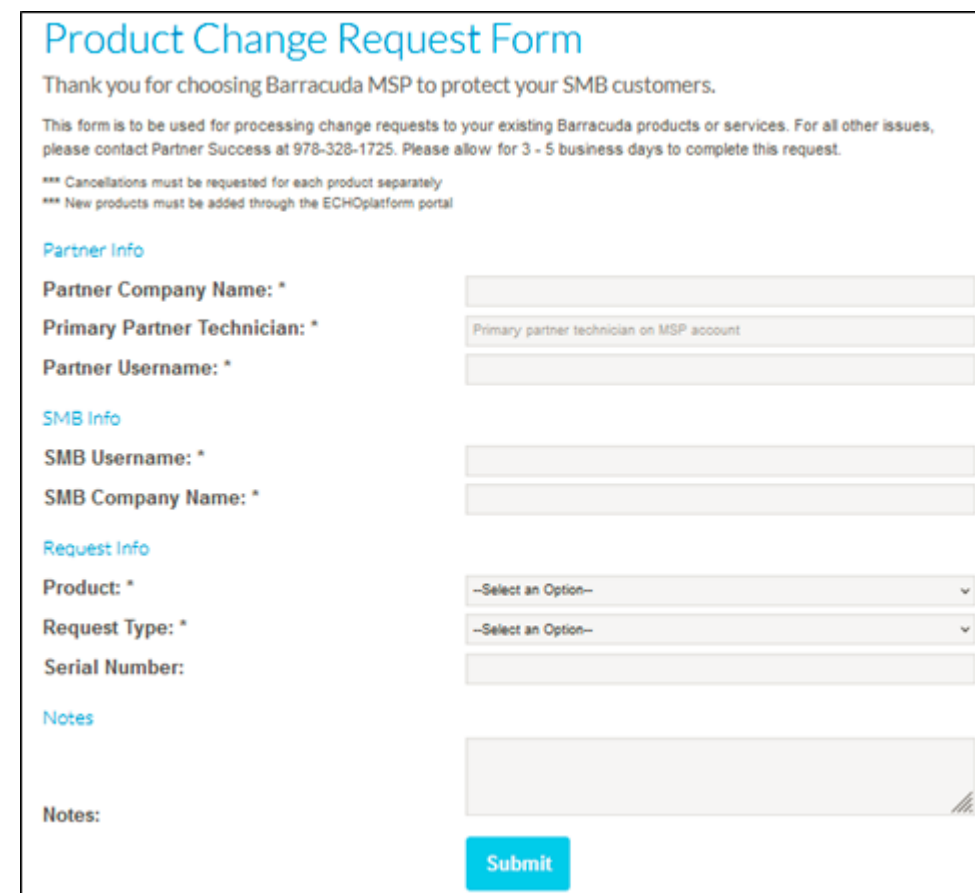

- 7. Complete the form and click **Submit**.
	- o This form is used for processing change requests for your existing Barracuda products or services.
	- For all other issues, please contact Partner Success at 978-328-1725.
	- $\circ$  Allow 3 5 business days to complete this request.
	- Cancellations must be requested for each product separately.
- 8. After the serial numbers are deleted, at the Delete Account pop-up, click **OK**, as shown below.

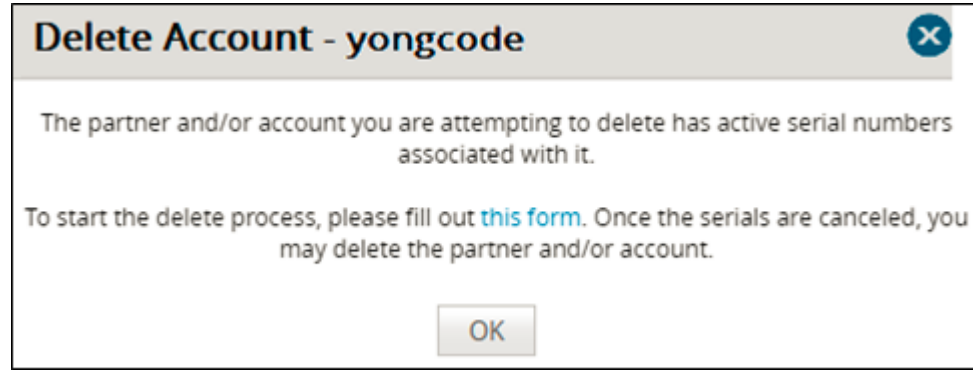

### Barracuda Intronis Backup

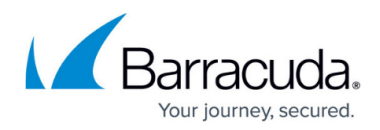

#### **Figures**

- 1. campus mgt dashboard.png
- 2. image2023-1-10 8:6:18.png
- 3. image2023-1-10 8:7:21.png
- 4. image2023-1-12 6:35:10.png
- 5. image2023-1-10 8:9:31.png
- 6. image2023-1-12 6:37:31.png

© Barracuda Networks Inc., 2024 The information contained within this document is confidential and proprietary to Barracuda Networks Inc. No portion of this document may be copied, distributed, publicized or used for other than internal documentary purposes without the written consent of an official representative of Barracuda Networks Inc. All specifications are subject to change without notice. Barracuda Networks Inc. assumes no responsibility for any inaccuracies in this document. Barracuda Networks Inc. reserves the right to change, modify, transfer, or otherwise revise this publication without notice.